# **Variateurs CDD 3000**

Utilisation avec communication Profibus

Par GARNIER Frédéric - Révision 0.0

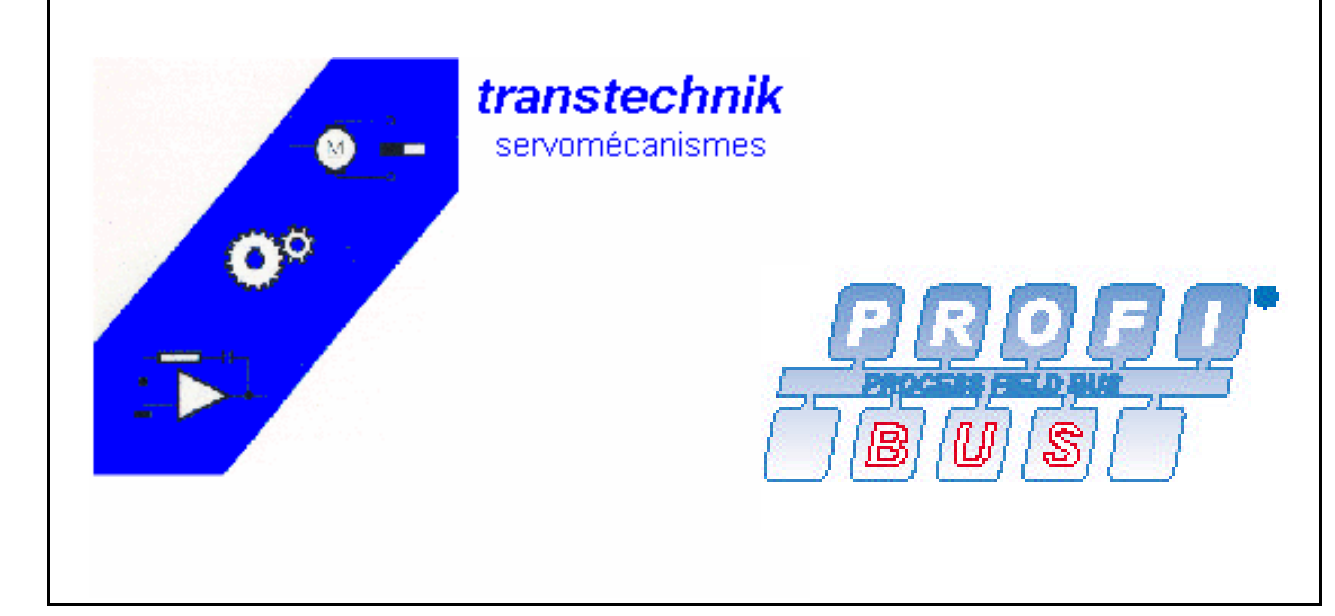

## **Sommaire**

Ce manuel a pour but de vous aider à comprendre, paramètrer et untiliser les variateurs CDD 3000 pilotés en Profibus. Cette notice explicative ne décrit pas toutes les fonctionnalités du protocol Profibus, mais permet une utilisation rapide des variateurs.

Ce manuel part du principe que l'utilisation de Drive Manager est maîtrisée.

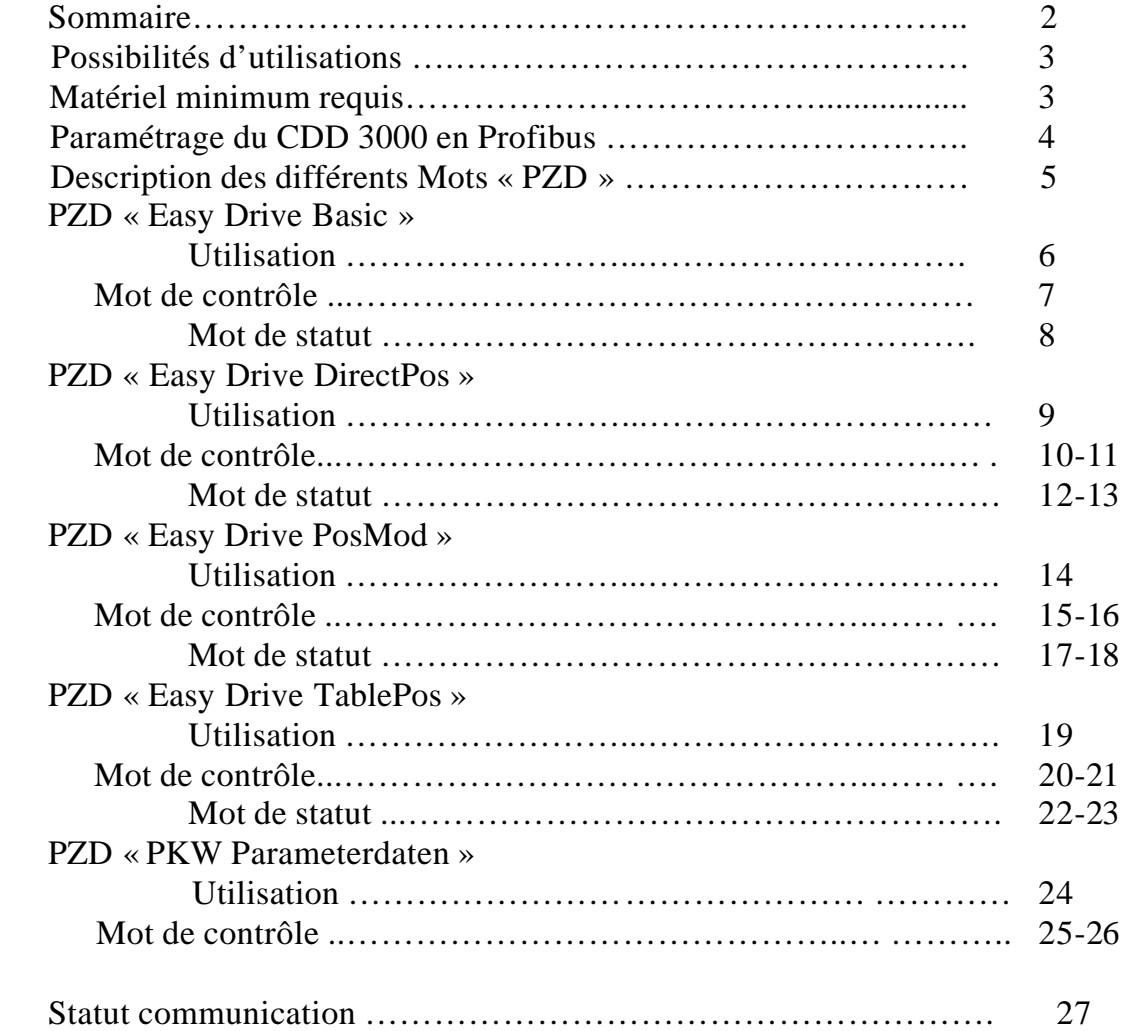

#### **1. Possibilités d'utilisations :**

Le variateur CDD 3000 peut être utilisé pour différentes applications, en fonction de la carte métier utilisée.

Explication des différentes cartes métier utilisables :

\* SCB  $2(4)$  = Régulation de vitesse par référence +/-10V, commande par bus de terrain.

Cette carte métier permet de piloter le variateur en +/-10V (ou par Profibus), mais permet aussi d'utiliser certaines fonctions via la communication (Mise ss couple, inversion sens…)

\* PCB\_2(12) = Positionnement, référence et commande par bus de terrain. Cette carte métier permet de piloter le variateur en positionnement et de lancer le mouvement (en absolu et relatif).

\* PCB\_3(14) =mode bit connect, commande par bus de terrain.

Cette carte métier permet de piloter le variateur en positionnement, les déplacements étant programmés dans le variateur et les mouvements commandés par codage de bit en Profibus.

 $*$  PCB 4(16) = Positionnement, programmation libre, commande par bus de terrain.

Cette carte métier permet de piloter le variateur en positionnement, en lançant le programme réalisé dans le variateur. Différentes informations peuvent être envoyées du CDD vers le Maître.

#### **2. Matériel minimum requis :**

Quelque soit le type d'utilisation du variateur en Profibus, il vous faudra obligatoirement un module optionnel Profibus ayant pour référence : Module «CM-DPV1 ,2.0 » avec un software interne V1.65 minimum.

Ces différentes informations sont visibles sur une étiquette sur le côté du module. De plus, il vous faut aussi le fichier « Lust0564.gsd » disponible sur le CD fourni par Transtechnik.

Je vous rappelle que le CDD 3000 est «esclave », il vous faudra donc utiliser un automate (ou équivalent) « maître ».

## **3. Paramétrage du CDD 3000 en Profibus :**

Après avoir sélectionné la carte métier se rapprochant de votre application, il vous faut paramétrer le module Profibus. Voici la configuration standard.

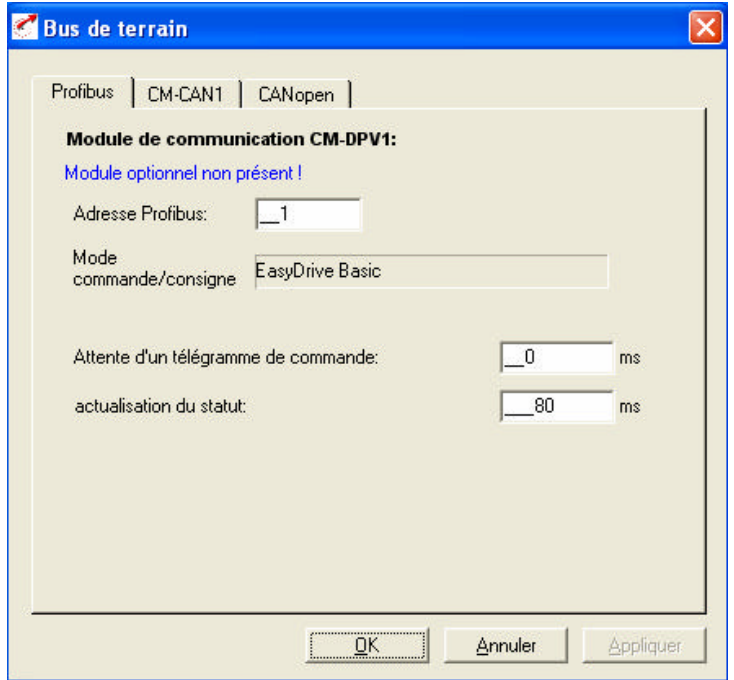

*Nota* : L'adresse Profibus doit être comprise entre 1 et 126. Pour que l'adresse soit prise en compte, il faut sauvegarder les réglages et rebouter l'appareil.

Une fois cette configuration terminée, le variateur est près à être piloté en Profibus. Vous pouvez alors tester votre communication Profibus en mettant tout d'abord le module Profibus sous tension et ensuite le Variateur. La Led verte du module optionnel doit être fixe et la Led rouge éteinte. Si ce n'est pas le cas, voir paragraphe….

## **4. Description des différents Mots « PZD ».**

En fonction de votre application et de la carte métier utilisée, il vous faudra utiliser différents mots de donnée appelés « PZD ».

Chaque «PZD » est divisé en au moins 2 mots, un mot « Control Word » pour piloter le variateur et un mot « Status Word » pour visualiser les infos envoyées par le variateur. Pour certain «PZD », il existe un mot « Actual value » permettant de lire la position du moteur.

Enfin, pour tous les « PZD » quelque soit le mode de fonctionnement du variateur, il existe un mot de diagnostic permettant de visualiser l'état de la communication et du variateur.

Le variateur CDD travaille en format Motorola, alors que certains « maîtres » (PC…) travaillent en format Intel. Par conséquent, il n'est pas rare que le  $1<sup>er</sup>$  bit (n° 0) d'un mot devienne le dernier (n° 15).

\_\_\_\_\_\_\_\_

#### 4.1 Description / utilisation de « PZD Easy Drive Basic »

#### **\* Utilisation avec carte métier SCB\_2(4)**

Avec ce « PZD », il est possible de commander le moteur en +/-10Vpar câblage ou par Profibus (avec Paramètre 280= ROPT2 dans CDD). Il est tout de même impératif de garder l'entrée Enpo.

Lorsque vous ouvrirez le fichier GSD dans votre automate, vous trouverez 4 mots de Control et 4 mots de St atut.

#### **\* Description avec carte métier SCB\_3(6)**

La différence de ces cartes métiers réside dans le choix du pilotage. Avec cette carte métier, le pilotage en vitesse se fait avec les vitesses figées dans le variateur, le choix étant sélectionnable par codage de bits (bits4-5-6).

\_\_\_\_\_\_\_\_\_\_

6

# **Mots de Contrôle**

Mot 1 Control Word

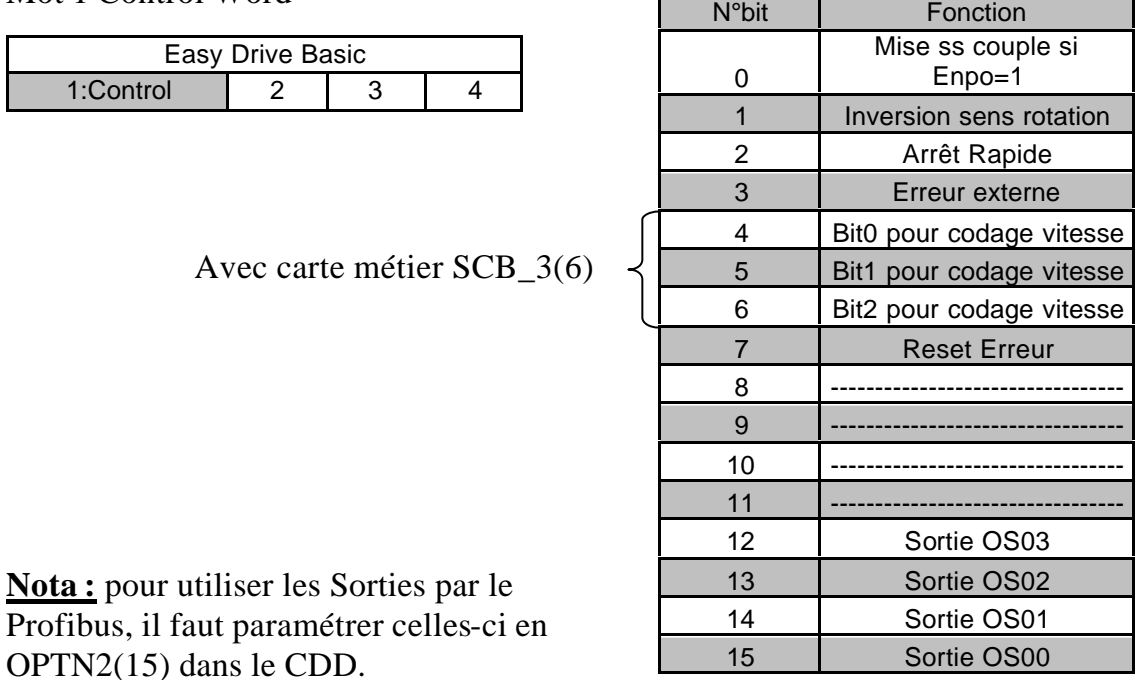

 $\&$  Option avec Paramètre 280= ROPT2 dans CDD

Avec cette option, il est possible d'envoyer la référence de vitesse via Profibus.

Mot 2 et 3 Control Word

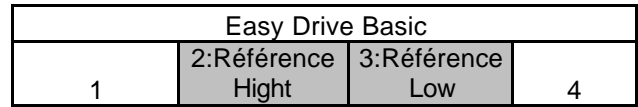

 $2<sup>ème</sup> Mots$ : Mots de 16 bits (Poids fort) permettant d'envoyer la consigne en tr/min (de  $2^{15}$  à  $2^{0}$ ) MW124

 $3<sup>eme</sup> Mots$ : Mots de 16 bits (Poids faible) permettant d'envoyer la consigne en tr/min (de  $2^{-1}$  à  $2^{-16}$ )

Ex : Pour envoyer 384,75 tr/min :

 $2^{\text{eme}}$  Mots :  $2^8 + 2^7 = 384$  $3^{eme}$  Mots :  $2^{-1}$  +  $2^{-2}$  = 0.5+0.25

# **Mots de Statut**

Mot 1 Status Word

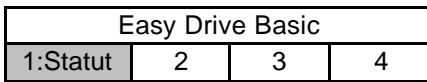

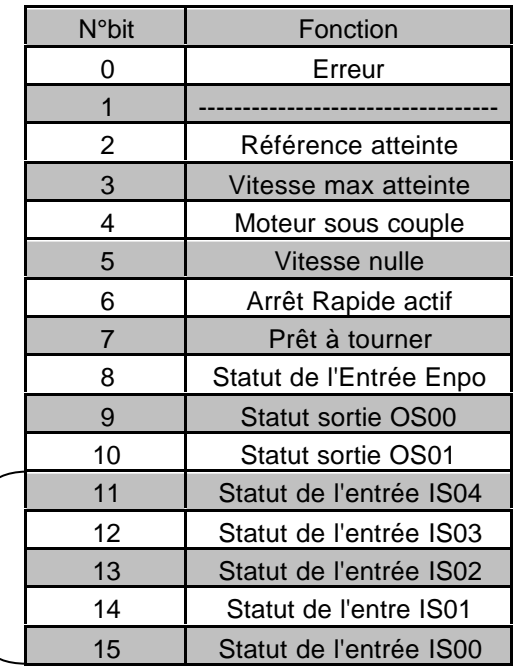

Avec Entrée OPTN2(33) dans CDD

Mot 2 et 3 Status Word

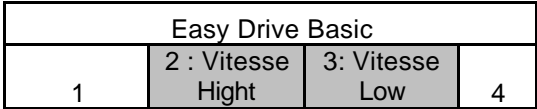

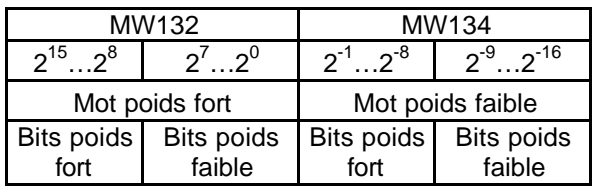

Ce mot permet de visualiser la vitesse du moteur.

Poids Fort 3<sup>ème</sup> mot Input data Ce mot permet de visualiser la vitesse du moteur. Poids Faible

#### 4.2 Description de « PZD Easy Drive DirectPos »

#### **\* Utilisation avec carte métier PCB\_2(12)**

Ce "PZD" permet de lancer une trajectoire à une position donnée et à une vitesse précise. Le mode de mouvement peut être en relatif ou en absolu.

Les ordres de départ sont envoyés par Profibus, par contre l'acc/dec et la vitesse sont gérées dans le variateur.

Il n'est pas possible de modifier ces paramètres avec ce PZD, mais il est possible de les modifier en associant le mot PKW.

Numéros de paramètres correspondants dans le variateur :

?Accélération : Paramètre n° 707 et 708 en fonction sens rotation ?Décélération : Paramètre n° 709 et 710 en fonction sens rotation ?Vitesse : Paramètre n° 552

Toutes ces valeurs sont à envoyer en unité définie par l'utilisateur.

\_\_\_\_\_\_\_\_

# **Mots de contrôle**

Mot 1 Control Word

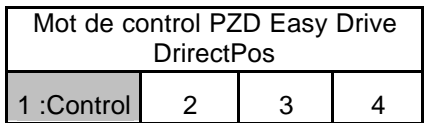

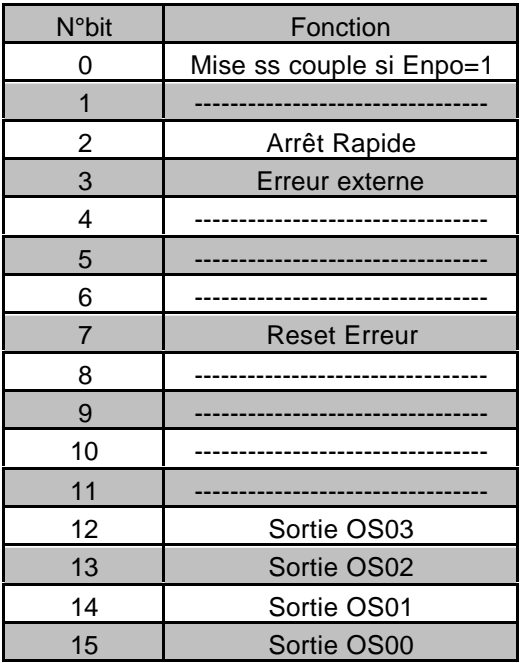

Mot 2 Control Word

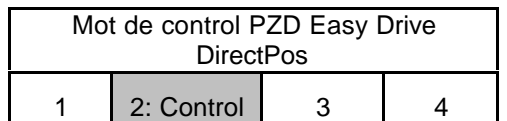

\* Départ cycle en fonction du bit 8

Si bit 8=0 et front montant bit9 Départ Prise Origine Si bit 8=1 et front montant bit9 Départ cycle mouvement trapèze

\*\* Type de départ cycle :

Si bit10=0 : Le départ mouvement ne sera pris en compte que lorsque le précédent mouvement sera terminé.

Si bit10=1 : Le départ du mouvement sera pris en compte immédiatement, le mouvement en cours d'exécution sera alors interrompu.

\*\*\* Arrêt avec rampe :

Ce bit permet de stopper l'axe, l'arrêt se fera avec la rampe programmée dans le variateur.

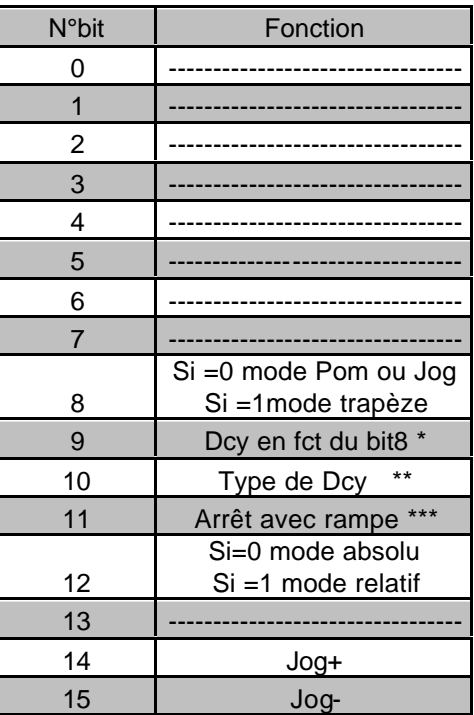

Mots 3 et 4 Control Word

| Mot de control PZD Easy Drive DirectPos |  |       |                         |
|-----------------------------------------|--|-------|-------------------------|
|                                         |  |       | 3:Référence 4:Référence |
|                                         |  | Hiaht | $\overline{\text{OW}}$  |

Ces mots permettent de renseigner la position à atteindre. La consigne de position a comme unité l'unité utilisateur (ex mm, deg, rad…) La vitesse sera fixe et renseignée dans le paramètre 552 (en unité utilisateur). Ce paramètre pourra être modifié avec le « PZD » PKW parameterdaten .

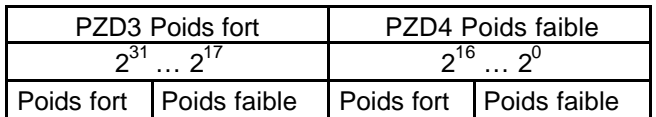

# **Mots de statut**

Mot 1 Status Word

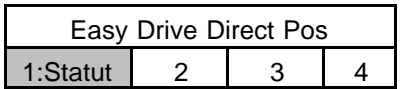

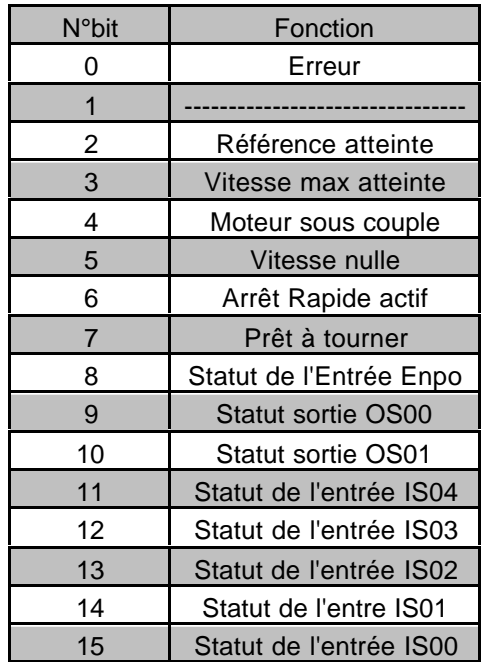

### Mot 2 Status Word

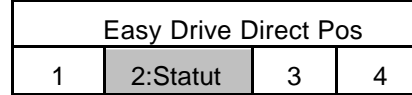

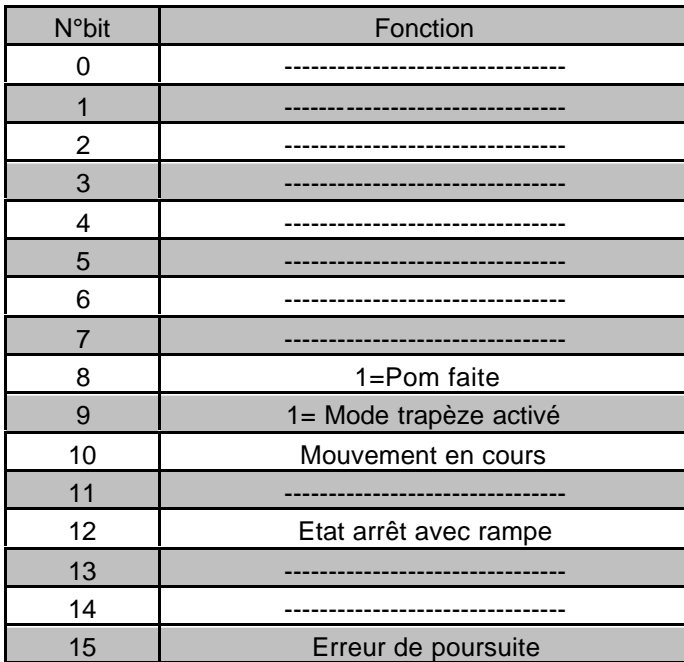

Mots 3 et 4 Status Word

| Easy Drive Direct Pos |  |                                   |  |
|-----------------------|--|-----------------------------------|--|
|                       |  | 3:Position Hight   4:Position Low |  |

Mots 3 et 4 : Position actuelle

| Mot 3 position actuelle poids<br>fort |                    | Mot 4 Position actuelle poids<br>faible |                   |
|---------------------------------------|--------------------|-----------------------------------------|-------------------|
| $2^{31}$                              | $2^{\prime\prime}$ |                                         | ່າ                |
| <b>Bits poids</b>                     | <b>Bits poids</b>  | Bits poids                              | <b>Bits poids</b> |
| fort                                  | faible             | fort                                    | faible            |
|                                       | ex:1               | ex:B6                                   | ex:24             |

Exemple : 1B624 h =112164 d La position actuelle de l'axe est de 112164 unités utilisateur.

#### 4.3 Description de « PZD Easy Drive ProgPos »

#### **\* Utilisation avec carte métier PCB\_4(16)**

**Attention** : Lorsque vous ouvrez le fichier GSD, il faut sélectionner « EasyDrive PosMod » dans la liste.

Ce "PZD" permet de lancer un programme rédigé dans le variateur. En effet, il est possible de lancer un programme interne au variateur via Profibus, les ordres de départ cycle… se faisant par des bits.

De plus, il est possible de récupérer certains bits qui seront définis dans le programme du variateur comme Mvt terminé, tempo écoulé…

Il est aussi possible d'écrire une variable H98 et de récupérer la position de l'axe. Le programme pourra être lancé, soit par le Profibus, soit automatiquement au démarrage du CDD. Ce choix est à déterminer dans le variateur.

\_\_\_\_\_\_\_\_

# **Mots de contrôle**

Mot 1 Control Word

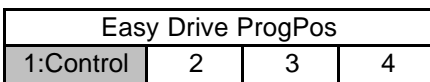

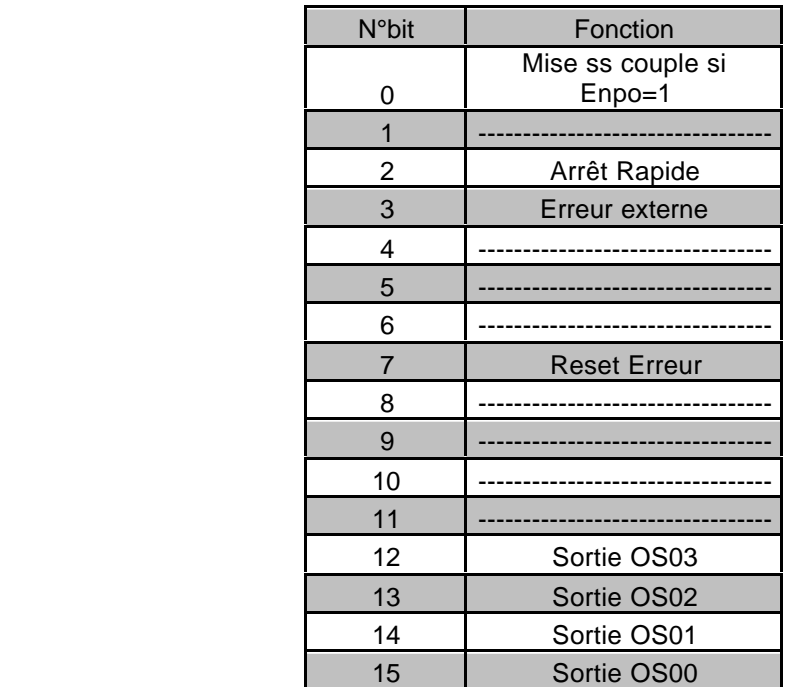

#### Mot 2 Control Word

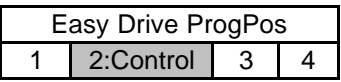

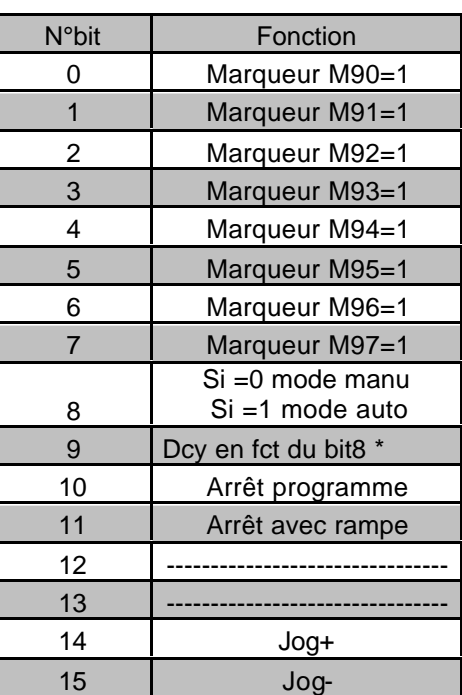

\* Départ cycle en fonction du bit 8 Si bit 8=0 et front montant bit9 \* Départ Prise Origine Si bit 8=1 et front montant bit9 lancement du programme

### Mots 3 et 4 Control Word

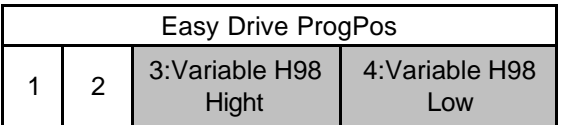

Mots 3 et 4 écriture variable H98

|                 | Mot3 Var H98 poids fort |                    | Mot5 Var H98 poids faible |
|-----------------|-------------------------|--------------------|---------------------------|
|                 |                         |                    |                           |
| Bits poids fort | Bits poids faible       | Bits poids<br>fort | Bits poids<br>faible      |

# **Mots de statut**

Mot 1 Status Word

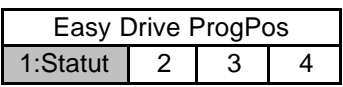

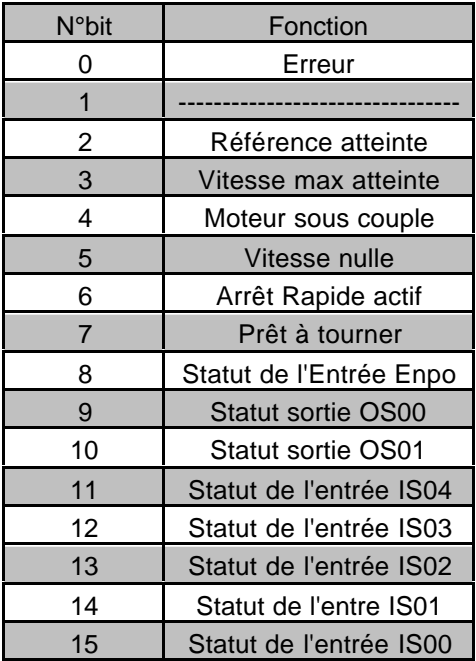

#### Mot 2 Statut Word

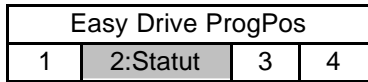

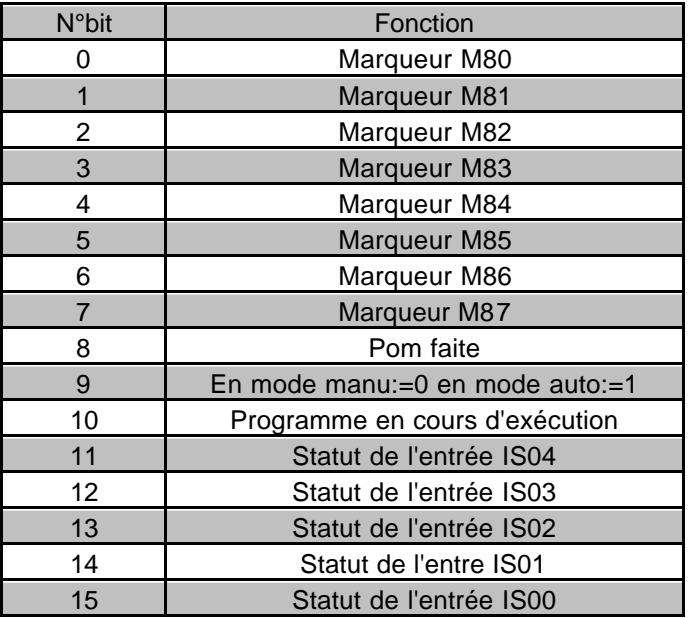

Mots 3 et 4 Statut Word

| Easy Drive ProgPos |  |                               |  |
|--------------------|--|-------------------------------|--|
|                    |  | 3:Pos.actuelle 4:Pos.actuelle |  |

Lecture de la position actuelle en unité utilisateur.

Mots 3 et 4 - position actuelle

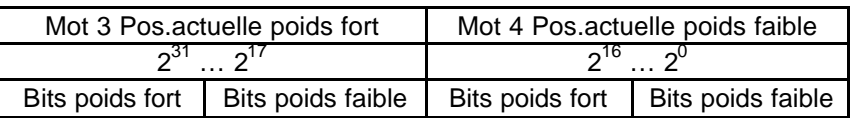

## 4.4 Description de « PZD Easy Drive TablePos »

#### **\* Utilisation avec carte métier PCB\_3(14)**

Ce "PZD" permet d'utiliser la table de position interne au CDD, via Profibus. Il est alors possible de réaliser un codage de bits correspondant aux diverses positions figées dans le variateur.

Les vitesses et positions sont figées dans le variateur et non modifiables par Profibus. Le type de mouvement (absolu ou relatif) est à choisir dans le variateur.

\_\_\_\_\_\_\_\_\_

# **Mots de Contrôle**

## Mot 1 Control Word

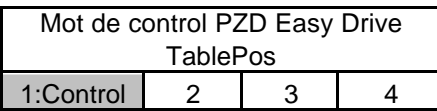

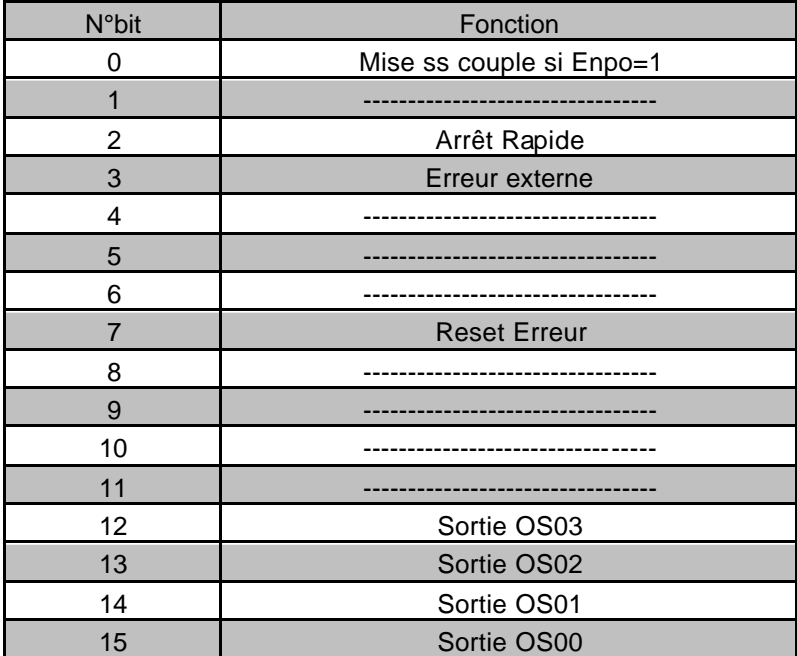

#### Mot 2 Control Word

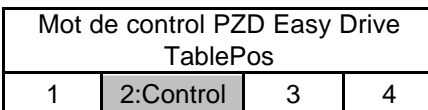

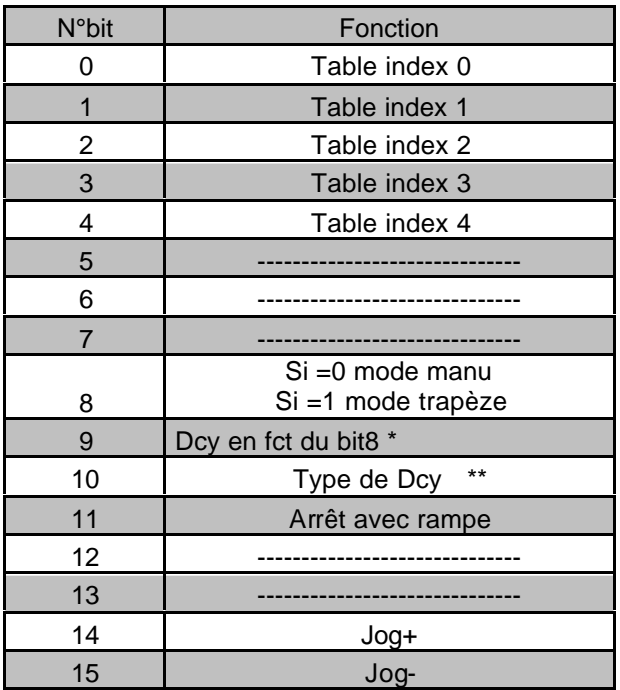

\* Départ cycle en fonction du bit 8 Si bit 8=0 et front montant bit9 Départ Prise Origine Si bit 8=1 et front montant bit9 Départ cycle mouvement trapèze

\*\* Type de départ cycle :

- $\le$  Si bit10=0 : Le départ mouvement ne sera pris en compte que lorsque le précédent mouvement sera terminé.
- $\le$  Si bit10=1 : Le départ du mouvement sera pris en compte immédiatement, le mouvement en cours d'exécution sera alors interrompu.

# **Mots de statut**

Mot 1 Status Word

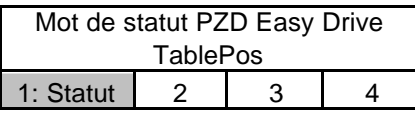

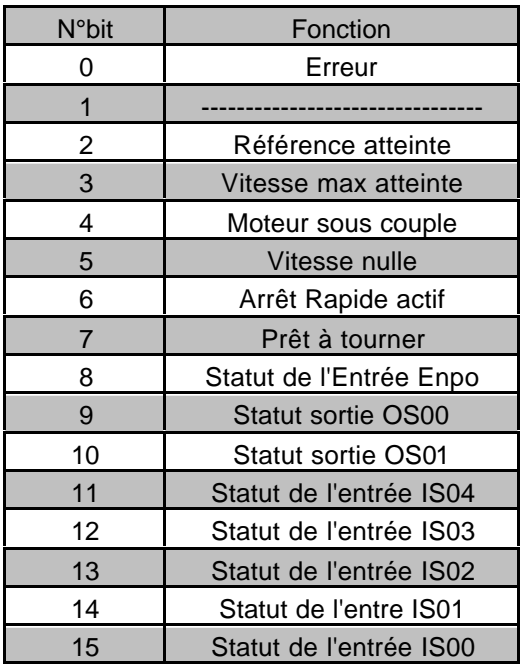

## Mot 2 Status Word

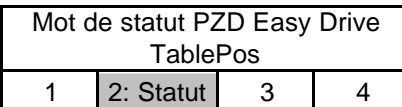

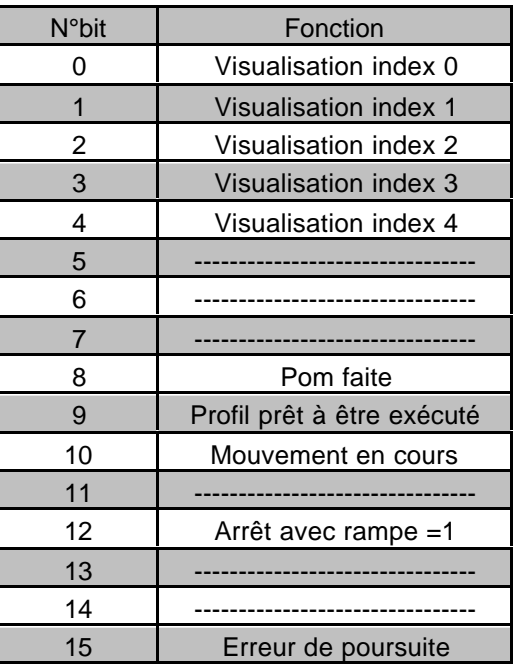

## Mots 3 et 4 Status Word

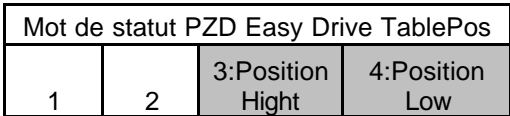

Mots 3 et 4 - position actuelle

|                           | Mot 3 Pos.actuelle<br>poids fort |                    | Mot 4 Pos.actuelle poids<br>faible |
|---------------------------|----------------------------------|--------------------|------------------------------------|
| $\sim$ $\prime$           |                                  |                    |                                    |
| <b>Bits poids</b><br>fort | Bits poids<br>faible             | Bits poids<br>fort | <b>Bits poids</b><br>faible        |

Ce module permet de modifier tous les paramètres internes au variateur, paramètres moteur (courant max, vitesse max…) ainsi que de récupérer tous les paramètres liés au variateur (Version firmware…).

Il est possible de modifier différents types de paramètres, 8 bits,16 bits ou 32 bits. Certains paramètres sont indexés. Par exemple, pour modifier la variable H10 du CDD, il faut modifier le Paramètre 728 index 10.

Ce module ne permet pas de lancer de mouvement, c'est pourquoi il doit être utilisé avec un autre PZD, par exemple « PZD EasyDrive Basic ».

L'utilisation du module «PKW » est a utiliser avec attention, car une mauvaise valeur écrite dans le paramètre du courant max (par exemple) pourrait endommager le moteur.

\_\_\_\_\_\_\_\_\_\_

# **Mots de Contrôle**

## Mot 1 Control Word

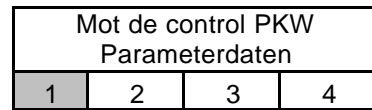

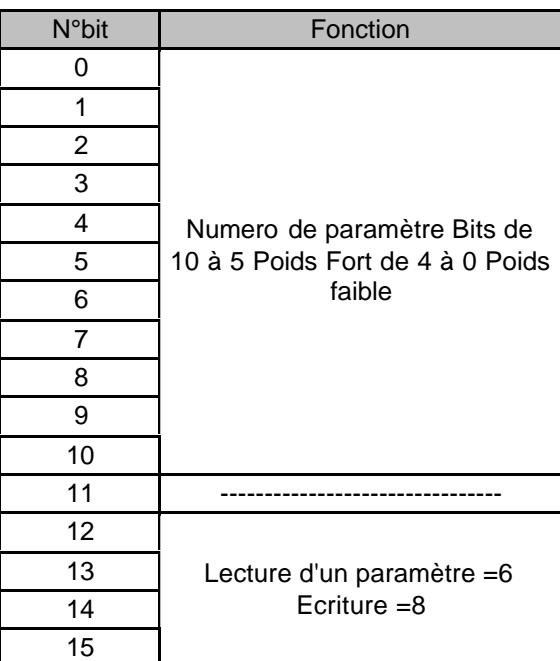

#### Mot 2 Control Word

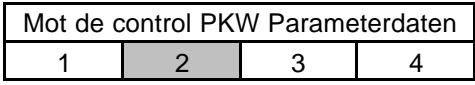

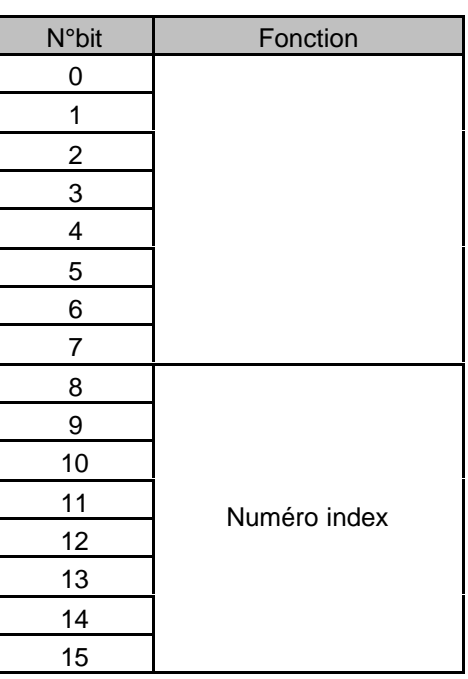

Si le paramètre n'est pas indexé, mettre 0 dans le Mot complet.

#### Mots3 et 4 Control Word

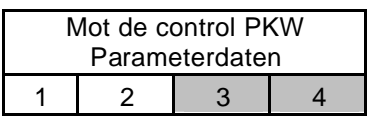

Mots 3 et 4 : Valeur du paramètre en lecture ou écriture

| Type de paramètre | Mot 3 valeur paramètre poids<br>fort | Mot 4 valeur paramètre poids<br>faible |
|-------------------|--------------------------------------|----------------------------------------|
| USIGN8/INT8       |                                      |                                        |
| USIGN16/INT16     | $2^{31}$ $2^{17}$                    | $2^{16}$ $2^0$                         |
| USIGN32/INT32     |                                      |                                        |
| <b>INT32Q16</b>   | $2^{15}$ $2^0$                       | $\sim$ 2 <sup>16</sup><br>$2^{-1}$     |
| FIXPOINT16        | 00h                                  | 215  20*005                            |

## **5. Statut de la communication Profibus :**

Diagnostic avec les Leds sur module CM-DPV1 :

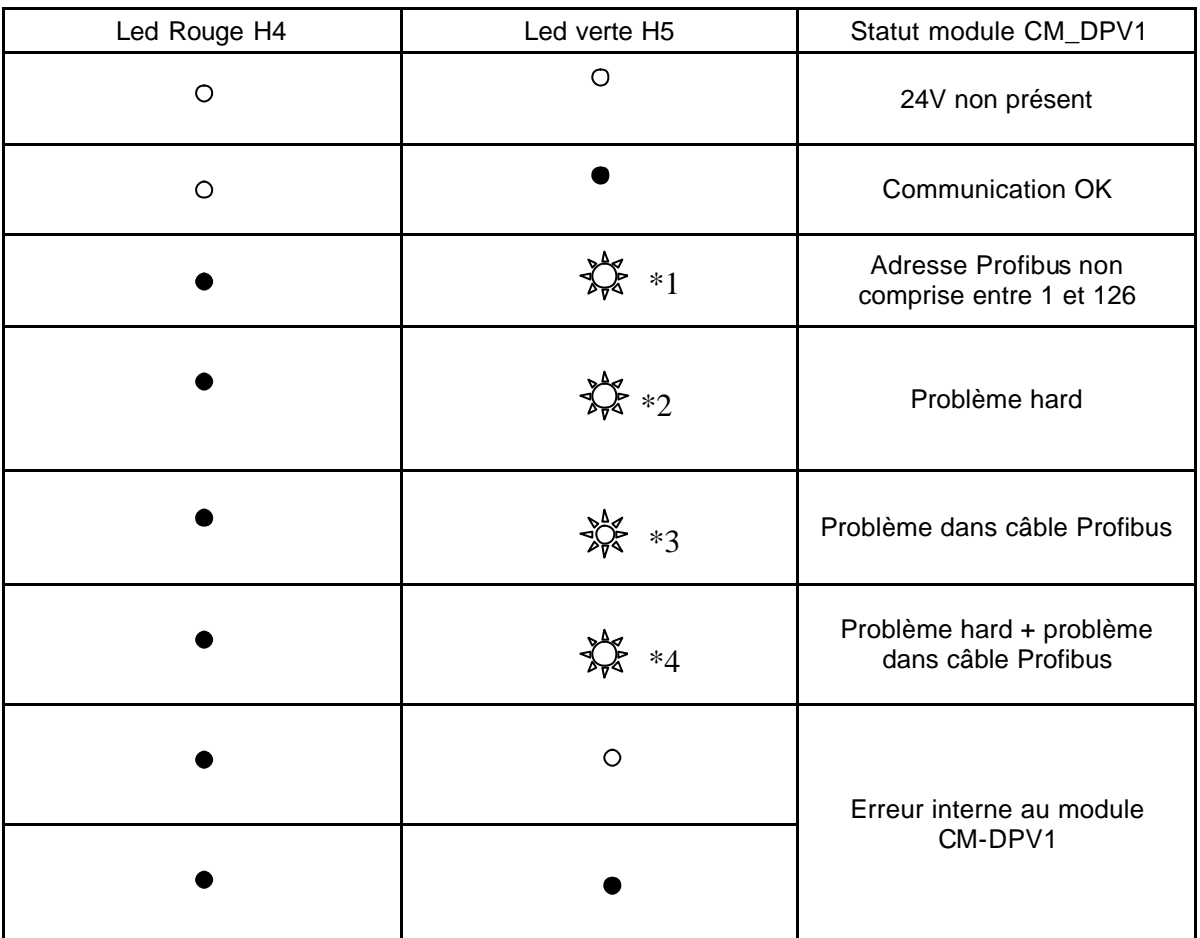

#### **Remarque** :

Si le 24V du module CM-DPV1 est alimenté après le variateur, le variateur passe en défaut « EOP-172 » mais la communication Profibus est correcte.